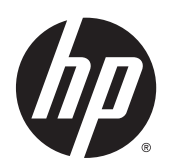

Guia de Hardware

HP Thin Clients

© Copyright 2014 Hewlett-Packard Development Company, L.P. As informações contidas neste documento estão sujeitas a alterações sem aviso prévio.

As garantias somente dos produtos e serviços HP estão estabelecidas na declaração de garantia que acompanha os produtos e serviços. Nenhuma parte deste documento deve ser inferida como constituindo uma garantia adicional. A HP não deve ser responsabilizada por nenhum erro técnico ou editorial, ou omissões, aqui contidos.

Este documento contém informações de propriedade protegidas por direitos autorais. Nenhuma parte deste documento pode ser fotocopiada, reproduzida ou traduzida para qualquer outro idioma sem a permissão prévia e por escrito da Hewlett- -Packard Company.

#### Guia de Hardware

Thin Client HP t520 Série Flexível

Primeira edição: Junho de 2014

Número de peça: 759673-201

### Sobre Este Guia

AVISO! O texto apresentado dessa maneira indica que a não-observância das orientações poderá resultar em lesões corporais ou morte.

A CUIDADO: O texto apresentado dessa maneira indica que a não-observância das orientações poderá resultar em danos ao equipamento ou perda de informações.

NOTA: O texto apresentado dessa maneira oferece informação adicional importante.

# Conteúdo

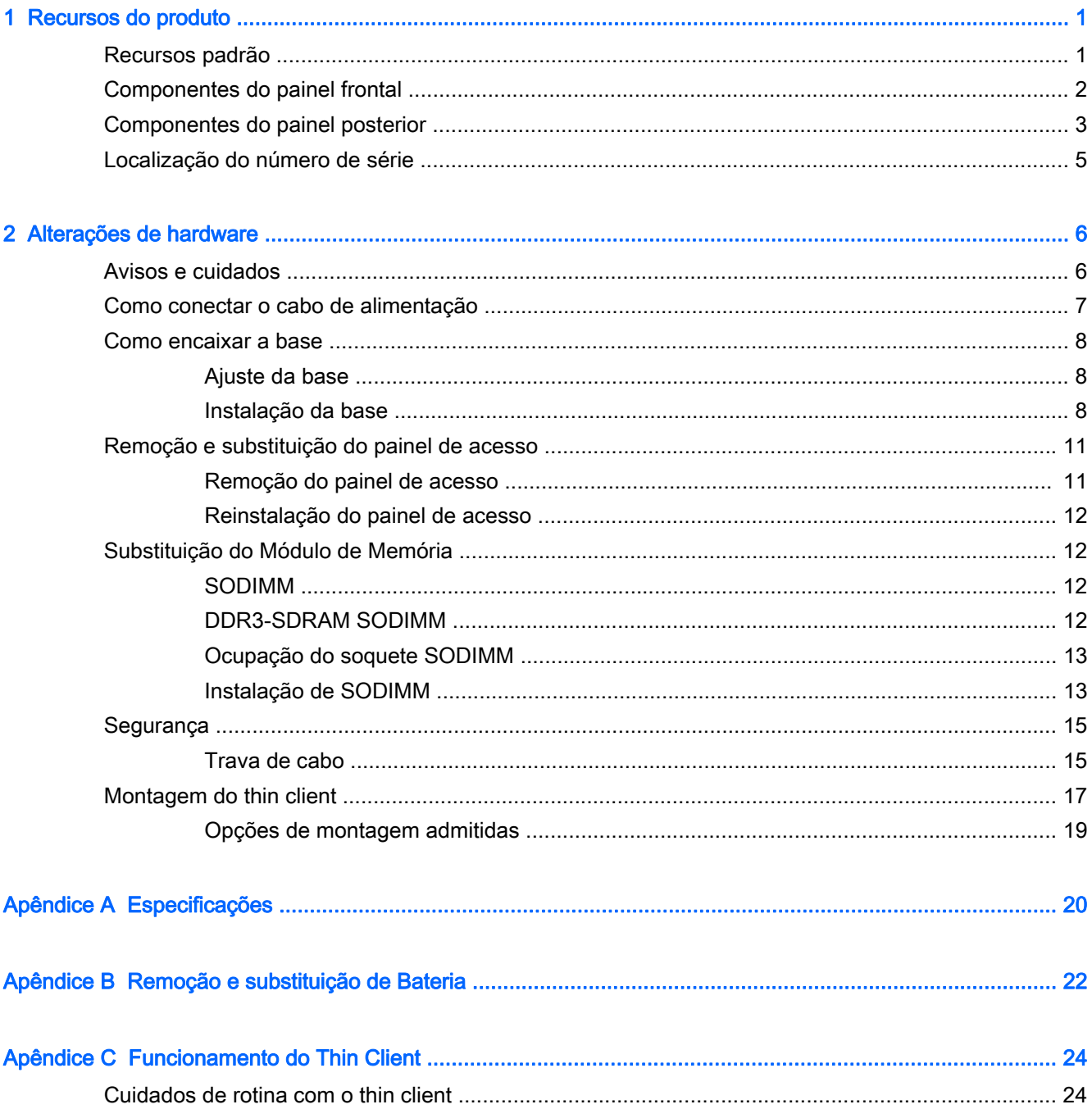

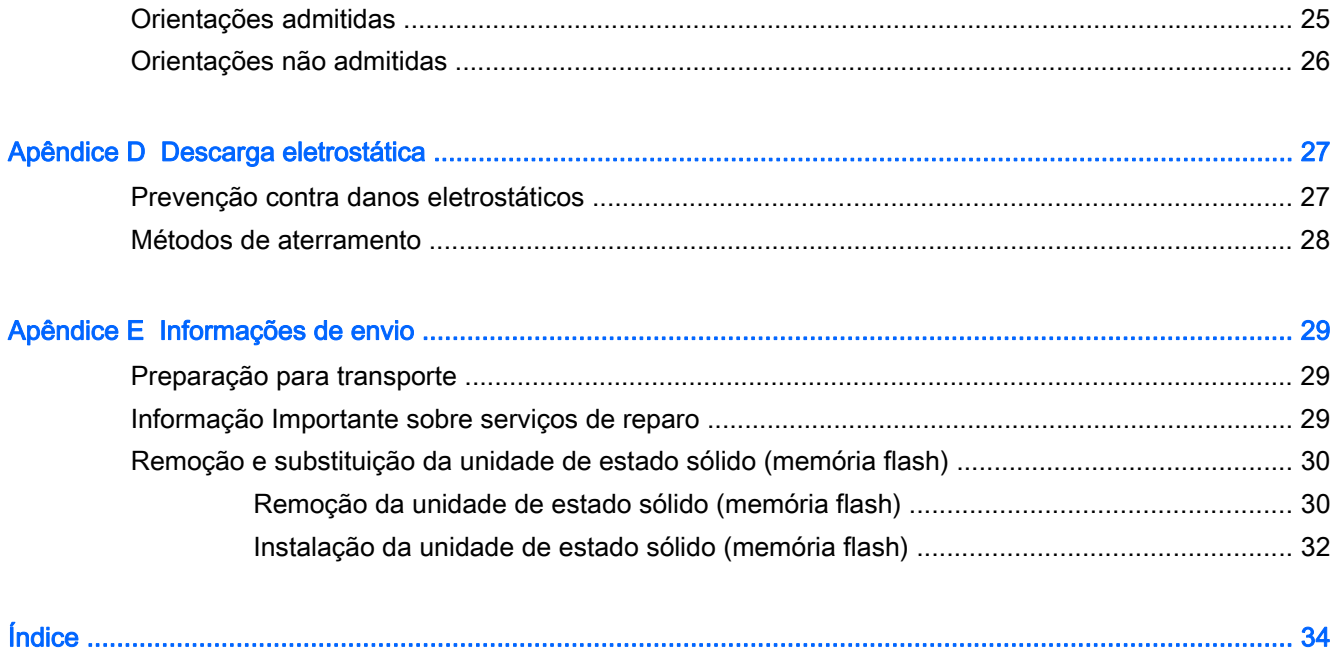

# <span id="page-6-0"></span>1 Recursos do produto

## Recursos padrão

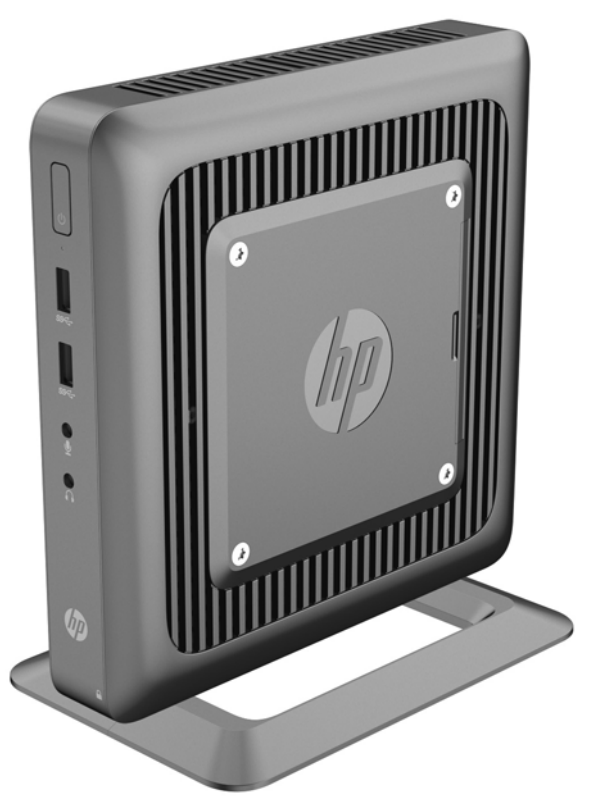

Obrigado por adquirir um HP thin client. Esperamos que tenha muitos anos de uso de nossos thin clients. Nosso objetivo é fornecer com PCs premiados que são fáceis de implantas e gerenciar com a potência e confiabilidade que você espera.

As próximas seções descrevem os recursos do thin client. Para obter uma lista completa de hardware e software instalados em um modelo específico, visite<http://www.hp.com>e busque seu modelo específico de Thin Client.

Os seguintes recursos são comuns para todos os HP thin clients:

- sem unidades de disco rígido ou unidades de disquete
- tempo de configuração do hardware, 5 minutos ou menos
- implantação e gerenciamento central utilizando as soluções de gerenciamento HP

<span id="page-7-0"></span>Estão disponíveis várias opções para seu thin client. Para obter mais informação sobre as opções disponíveis, visite o site da Web da HP em<http://www.hp.com>e busque seu modelo específico de thin client.

**EV** NOTA: Seu modelo de thin client pode ter uma aparência diferente do modelo das ilustrações seguintes.

## Componentes do painel frontal

Para obter mais informações, visite <http://www.hp.com> e procure seu modelo específico de thin client para encontrar as QuickSpecs específicas do modelo.

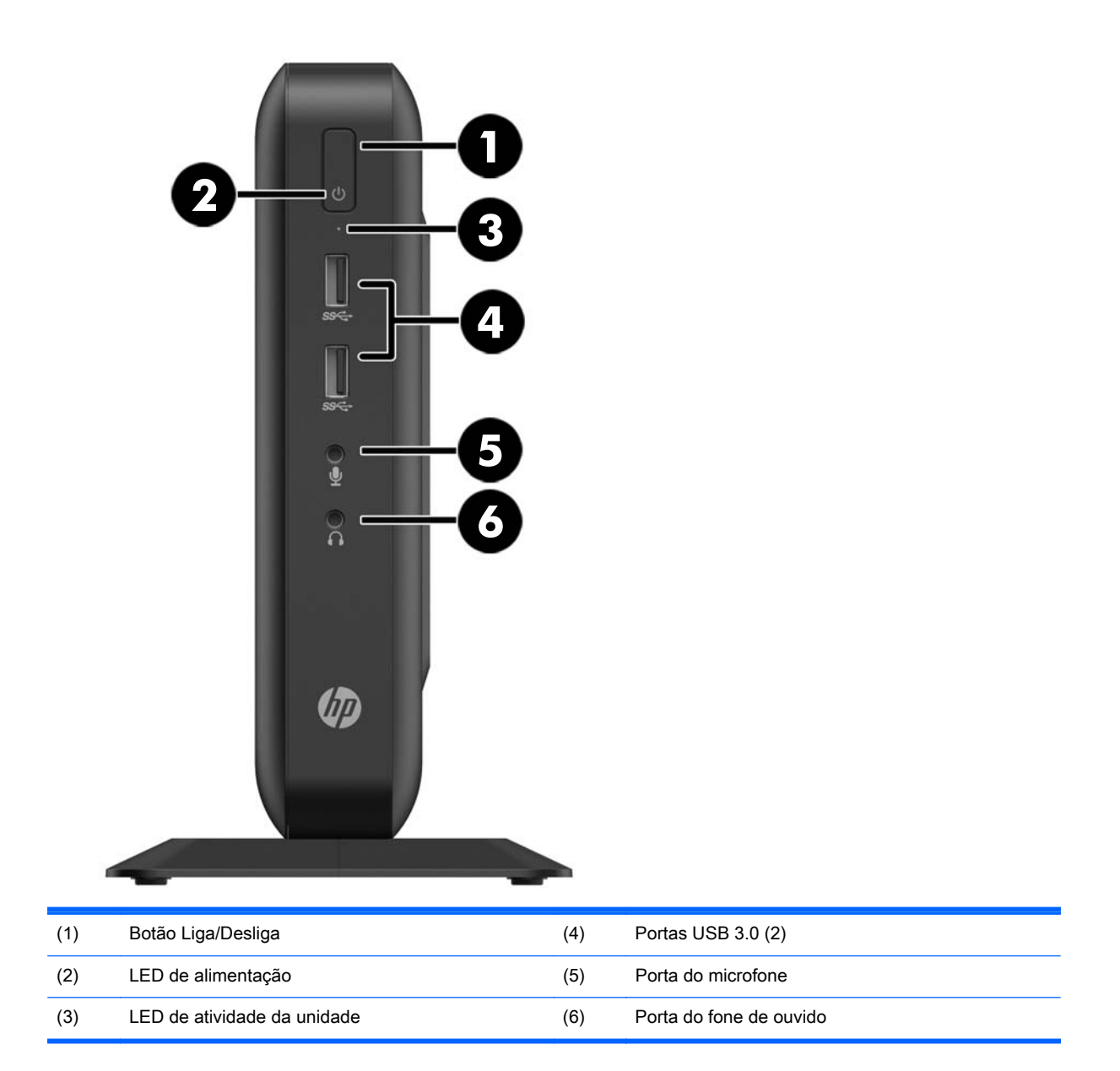

# <span id="page-8-0"></span>Componentes do painel posterior

Para obter mais informações, visite <http://www.hp.com> e procure seu modelo específico de thin client para encontrar as QuickSpecs específicas do modelo.

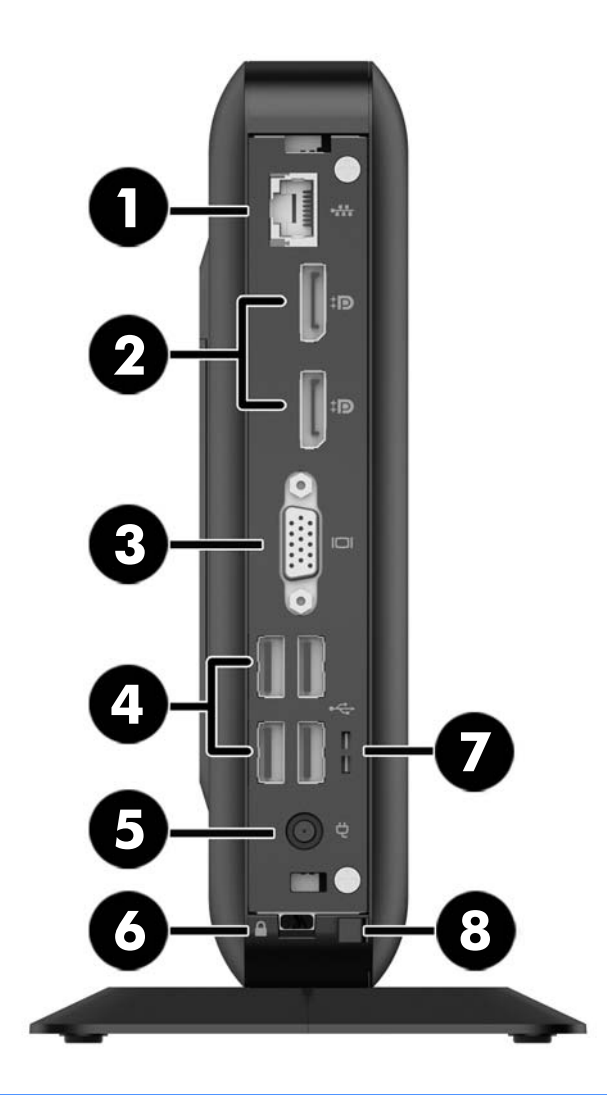

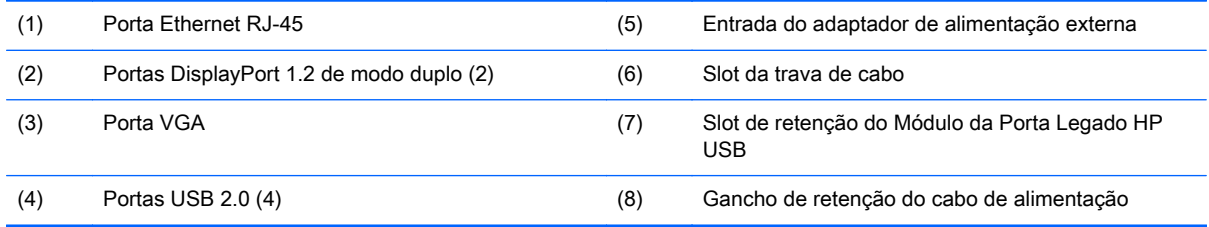

Os dispositivos conectados na inicialização ou posteriormente desconectados determinam quais portas de vídeo estarão ativadas e qual estará desativada.

- Se um dispositivo VGA estiver conectado na inicialização, apenas uma porta DisplayPort poderá ser utilizada. Se o dispositivo VGA for desconectado posteriormente, as duas portas DisplayPort serão ativadas.
- Se um dispositivo VGA e um dispositivo DisplayPort estiverem conectados na inicialização, a outra porta DisplayPort estará desativada. Se o dispositivo VGA for desconectado posteriormente, essa porta DisplayPort será ativada.
- Se dois dispositivos DisplayPort estiverem conectados na inicialização, a porta VGA estará desativada. Se um ou os dois dispositivos DisplayPort forem desconectados posteriormente, a porta VGA será ativada.

# <span id="page-10-0"></span>Localização do número de série

Cada thin client inclui um único número de série localizado como mostrado na ilustração seguinte. Tenha esse número disponível quando entrar em contato como atendimento ao cliente da HP para obter assistência.

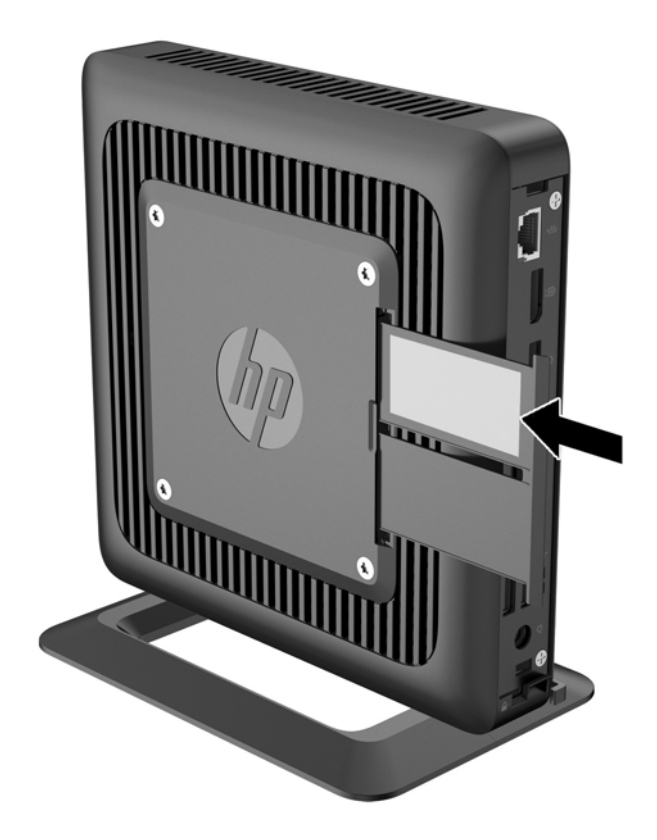

# <span id="page-11-0"></span>2 Alterações de hardware

### Avisos e cuidados

Antes de efetuar atualizações, leia cuidadosamente todas as instruções aplicáveis, cuidados e advertências existentes neste guia.

AVISO! Para reduzir o risco de lesões ou danos ao equipamento provocados por choque elétrico, superfícies quentes ou fogo:

Desconecte o cabo de alimentação da tomada e deixe os componentes internos do sistema resfriar antes de manuseá-los.

Não insira conectores de telecomunicação ou telefone nessa tomada do controlador de interface de rede (NIC).

Não desative o plugue de aterramento do cabo de alimentação. O plugue de aterramento é um importante recurso de segurança.

Coloque o cabo de alimentação em uma tomada aterrada que seja facilmente acessível a qualquer momento.

Para diminuir o risco de danos pessoais sérios, leia o *Guia de Segurança e Conforto*. Ele descreve a organização da estação de trabalho, a postura e os hábitos de saúde e trabalho mais adequados para usuários de computador, além de fornecer informações importantes de segurança elétrica e mecânica. O Guia de Segurança e Conforto está localizado na site da Web da HP em <http://www.hp.com/ergo>.

AVISO! Peças energizadas no interior.

Interrompa a alimentação do equipamento antes de remover a proteção.

Reponha e prenda a proteção antes de energizar o equipamento novamente.

A CUIDADO: A eletricidade estática pode danificar os componentes elétricos do thin client ou do equipamento opcional. Antes de iniciar os seguintes procedimentos, certifique-se de que você descarregou toda a eletricidade estática do seu corpo tocando por um momento em um objeto de metal aterrado. Consulte [Descarga eletrostática na página 27](#page-32-0) para obter mais informações.

Quando o thin client está conectado a uma fonte de alimentação de CA, a placa do sistema é continuamente alimentada. A fim de evitar danos aos componentes internos, é preciso desconectar o cabo de alimentação da fonte de energia antes de abrir o thin client.

## <span id="page-12-0"></span>Como conectar o cabo de alimentação

1. Conecte a extremidade fêmea do cabo de alimentação na fonte de alimentação (1).

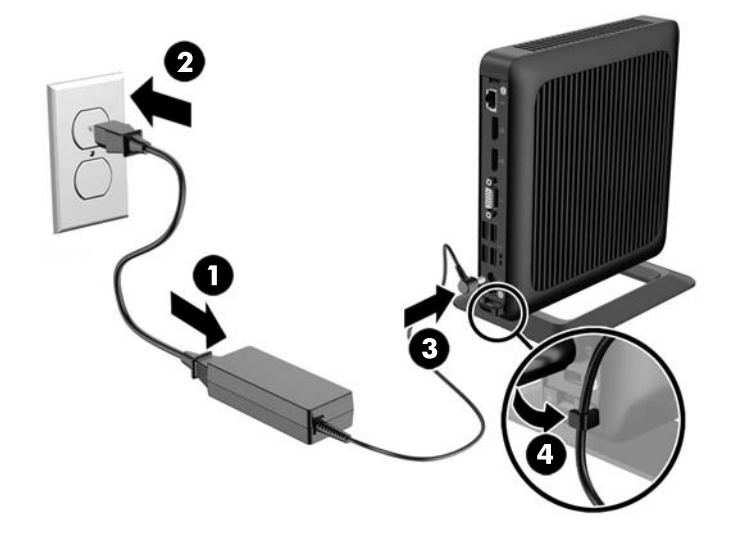

- 2. Conecte a outra extremidade do cabo de alimentação em uma tomada elétrica (2).
- 3. Conecte a extremidade arredondada do cabo da fonte de alimentação ao conector de fonte de alimentação na parte traseira do thin client (3).
- 4. Pressione o cabo de alimentação no gancho de retenção (4) e junte o excesso do cabo de alimentação.

CUIDADO: Falha ao fixar o cabo de alimentação com o gancho de retenção pode resultar na desconexão do cabo de alimentação, causando perda de dados.

## <span id="page-13-0"></span>Como encaixar a base

 $\triangle$  CUIDADO: Para garantir um fluxo de ar adequado ao redor do thin client, ele deve ser usado montado na base, a não ser que esteja montado no HP Quick Release.

### Ajuste da base

A base pode ser ajustada em duas configurações: quadrada, para a posição horizontal, e retangular, para a posição vertical.

Separe a base removendo as duas peças curtas que conectam os dois lados. Para a configuração em quadrado, encaixe os lados nos pontos de encaixe externos das peças curtas, ou, para a configuração estreita, encaixe-os nos pontos de encaixe internos.

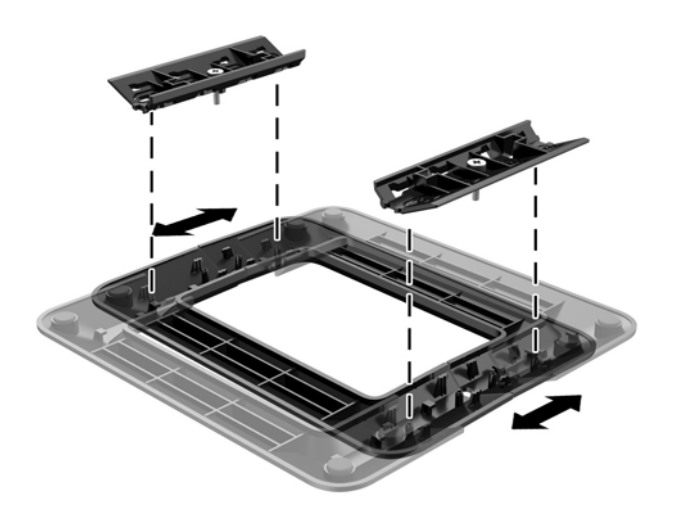

### Instalação da base

O thin client pode ser usado em orientação vertical (em torre) ou horizontal com a base incluída no thin client.

- 1. Remova/desencaixe qualquer dispositivo de segurança que impeça a abertura do thin client.
- 2. Retire todas as mídias removíveis, como unidades flash USB, do thin client.
- 3. Desligue o thin client corretamente através do sistema operacional e, em seguida, desligue todos os dispositivos externos.
- 4. Desconecte o cabo de alimentação da tomada e todos os dispositivos externos.
- 5. Ajuste a base, se necessário.

Para obter instruções, acesse Ajuste da base na página 8.

- 6. Prenda a base ao thin client.
	- Para usar o thin client na orientação vertical, prenda a base à sua parte inferior.
- a. Vire o thin client de cabeça para baixo e localize os dois orifícios de parafusos na grade da parte inferior do thin client.
- b. Posicione a base (1) sobre a parte inferior do thin client e alinhe os parafusos de orelha da base com os orifícios de parafusos do thin client.
- c. Aperte os parafusos de orelha (2) corretamente.

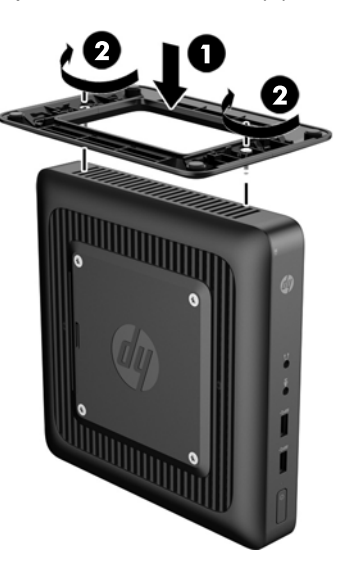

- Para usar o thin client na posição horizontal, prenda a base ao lado direito do thin client.
	- a. Deite o thin client com o lado direito voltado para cima e localize os dois orifícios de parafusos na grade do lado direito do thin client.
	- b. Posicione a base (1) sobre a lateral do thin client e alinhe os parafusos de orelha da base com os orifícios de parafusos do thin client.
	- c. Aperte os parafusos de orelha (2) corretamente.

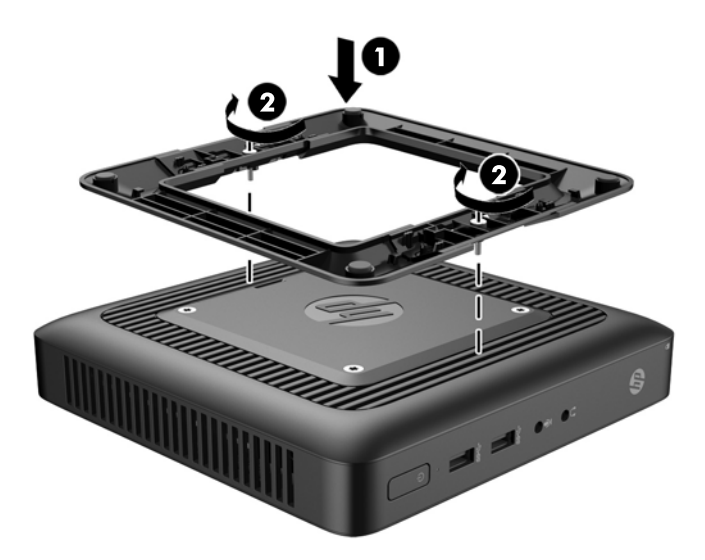

- 7. Reconecte os equipamentos externos, conecte o cabo de alimentação a uma tomada elétrica e, em seguida, ligue o thin client.
	- **W** NOTA: Certifique-se de que há pelo menos 10,2 cm (4 polegadas) de espaço livre e não obstruído em todos os lados do thin client.

**WAOTA:** Está disponível na HP um suporte para montagem de liberação rápida opcional, para a montagem do thin client em paredes, mesas ou braços articulados. Se estiver usando um suporte de montagem, não instale o thin client com as portas de E/S viradas para o chão.

# <span id="page-16-0"></span>Remoção e substituição do painel de acesso

### Remoção do painel de acesso

AVISO! Para reduzir o risco de lesões pessoais ou danos ao equipamento provocados por choque elétrico, superfícies quentes ou fogo, SEMPRE opere o thin client com o painel de acesso corretamente instalado. Além de reforçar a segurança, o painel de acesso pode fornecer instruções e informações de identificação importantes, que podem ser perdidas se o painel de acesso não for utilizado. NÃO use nenhum painel de acesso além daquele fornecido pela HP para o uso com este thin client.

Antes de remover o painel de acesso, assegure-se de que o thin client está desligado e o cabo de alimentação desconectado da tomada elétrica.

Para remover o painel de acesso:

- 1. Remova/desencaixe qualquer dispositivo de segurança que impeça a abertura do thin client.
- 2. Retire todas as mídias removíveis, como unidades flash USB, do thin client.
- 3. Desligue o thin client corretamente através do sistema operacional e, em seguida, desligue todos os dispositivos externos.
- 4. Desconecte o cabo de alimentação da tomada e todos os dispositivos externos.
- $\triangle$  CUIDADO: Independente do estado ativado, a placa do sistema é continuamente alimentada sempre que o sistema estiver ligado a uma tomada de CA ativa. É preciso desconectar o cabo de alimentação para evitar danos aos componentes internos do thin client.
- 5. Remova o thin client da base.
- 6. Deite a unidade em uma superfície estável com o lado direito voltado para cima.
- 7. Remova os dois parafusos do painel de E/S traseiro (1).
- 8. Deslize o painel de acesso cerca de 6 mm (0,24 pol.) em direção à parte traseira do chassi e, em seguida, levante o painel, retirando-o do thin client (2).

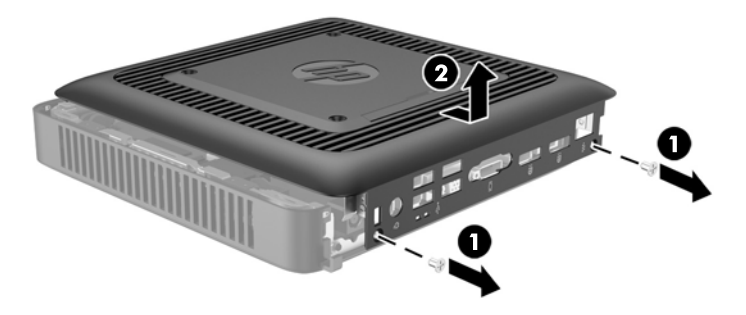

### <span id="page-17-0"></span>Reinstalação do painel de acesso

Para reinstalar o painel de acesso:

- 1. Alinhe as três guias de cada lado do painel de acesso com os slots no chassi. Coloque o painel de acesso no chassi cerca de 6 mm (0,24 pol.) para dentro da borda do chassi e, em seguida, deslize o painel em direção à parte dianteira do chassi (1) até o ponto correto.
- 2. Aperte os dois parafusos nas extremidades do painel de E/S traseiro, para fixar o painel de acesso (2).

## Substituição do Módulo de Memória

O thin client é fornecido com um módulo de memória duplo em linha de formato pequeno (SODIMM) de memória de acesso aleatório dinâmica e síncrona com taxa dupla de dados 3 (DDR3L-SDRAM).

#### SODIMM

O soquete de memória está ocupado por um SODIMM de padrão industrial.

### DDR3-SDRAM SODIMM

Para o funcionamento correto do sistema, os SODIMM devem atender as seguintes especificações:

- padrão da indústria de 204 pinos
- sem buffer não ECC PC3-12800 em conformidade com DDR3-1600 MHz ou não ECC PC3L-12800 em conformidade com DDR3L-1600 MHz.
- DDR3-SDRAM SODIMM
	- DDR3L-SDRAM de 1,35 V (de preferência)
	- DDR3-SDRAM de 1,5 V
- suporte para latência CAS 9 DDR3 1333 MHz (sincronização 9-9-9)
- conter as especificações do Conselho Conjunto de Engenharia de Dispositivos Eletrônicos (JEDEC — Joint Electronic Device Engineering Council)

O thin client suporta:

- tecnologias de memória de 2 Gb, 4 Gb e 8 Gb não ECC
- SODIMMs de um ou dois lados
- SODIMMs fabricados com dispositivos x8 e x16; não são admitidos SODIMMs fabricados com SDRAM x4

 $\mathbb{R}^n$  NOTA: O sistema não funciona adequadamente se houver SODIMMs não suportados instalados.

### <span id="page-18-0"></span>Ocupação do soquete SODIMM

Há um soquete SODIMM na placa do sistema. O soquete está rotulado como DIMM1.

### Instalação de SODIMM

CUIDADO: Antes de adicionar ou remover o módulo de memória, é preciso desconectar o cabo de alimentação e aguardar aproximadamente 30 segundos para que a energia seja drenada. Independente do estado ativado, o módulo de memória é continuamente alimentado sempre que o thin client estiver ligado a uma tomada de CA ativa. A inserção ou remoção do módulo de memória enquanto houver tensão pode causar danos irreparáveis ao módulo de memória ou à placa do sistema.

Os soquetes para módulos de memória apresentam contatos metálicos dourados. Quando fizer a atualização da memória, é importante utilizar módulos de memória com contatos metálicos dourados para evitar corrosão e/ou oxidação resultante do contato entre metais incompatíveis.

A eletricidade estática pode danificar os componentes eletrônicos do thin client. Antes de iniciar os seguintes procedimentos, certifique-se de que você descarregou toda a eletricidade estática do seu corpo tocando por um momento em um objeto de metal aterrado. Para obter mais informações, consulte [Descarga eletrostática na página 27](#page-32-0).

Ao manipular um módulo de memória, tenha cuidado para não tocar em nenhum dos contatos. Isso poderá danificar o módulo.

- 1. Remova/desencaixe qualquer dispositivo de segurança que impeça a abertura do thin client.
- 2. Retire todas as mídias removíveis, como unidades flash USB, do thin client.
- 3. Desligue o thin client corretamente através do sistema operacional e, em seguida, desligue todos os dispositivos externos.
- 4. Desconecte o cabo de alimentação da tomada e todos os dispositivos externos.
	- A CUIDADO: Antes de adicionar ou remover módulos de memória, é preciso desconectar o cabo de alimentação e aguardar aproximadamente 30 segundos para que a energia seja drenada. Independente do estado ativado, os módulos de memória são continuamente alimentados sempre que o thin client estiver ligado a uma tomada de CA ativa. A inserção ou remoção de módulos de memória na presença de tensão podem causar danos irreparáveis aos módulos de memória ou placa do sistema.
- 5. Remova o thin client da base e deite-o com o lado direito voltado para cima.
- 6. Remova o painel de acesso do thin client. Consulte [Remoção e substituição do painel de](#page-16-0) [acesso na página 11](#page-16-0).
- AVISO! Para reduzir o risco de lesões provocadas por superfícies quentes, deixe esfriarem os componentes internos do sistema antes de tocá-los.

7. Localize o compartimento de memória na placa do sistema.

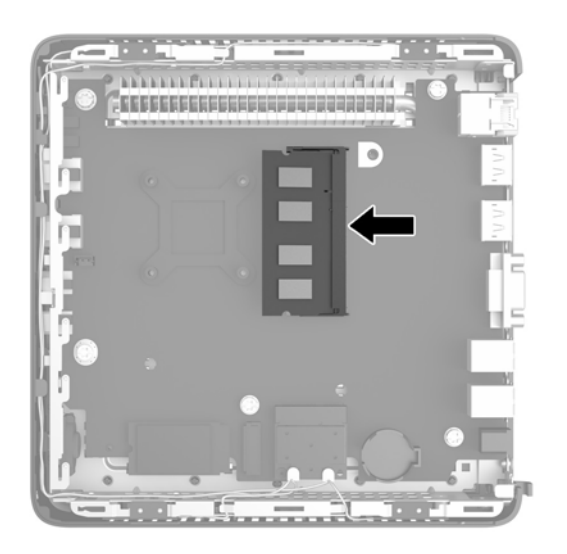

- 8. Para remover o SODIMM, empurre para fora as duas travas (1) de cada lado do SODIMM.
- 9. Gire o SODIMM para cima e, em seguida, puxe o SODIMM para fora do soquete (2).

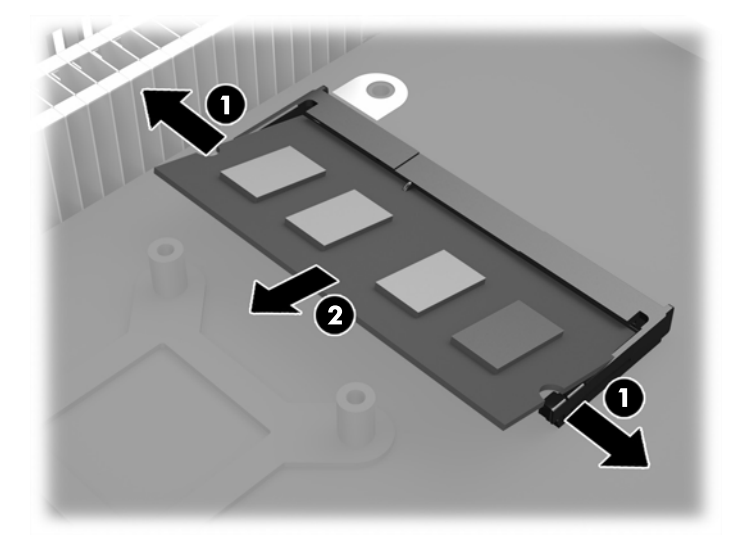

<span id="page-20-0"></span>10. Deslize o novo SODIMM (1) para dentro do soquete num ângulo de aproximadamente 30°, depois pressione o SODIMM para dentro do soquete (2) de forma que as travas se encaixem corretamente.

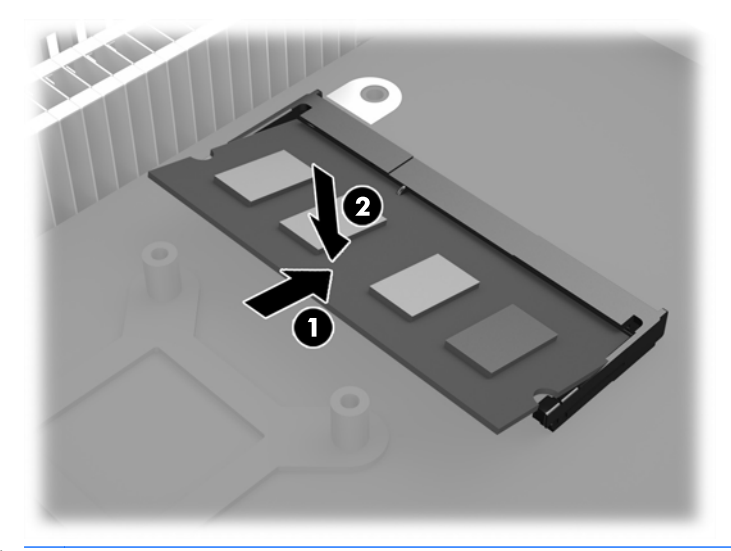

- **X NOTA:** O módulo de memória só pode ser instalado de uma maneira. Alinhe a ranhura existente no módulo com a guia no slot de memória.
- 11. Recoloque e prenda o painel de acesso. Consulte [Remoção e substituição do painel de acesso](#page-16-0) [na página 11.](#page-16-0)
- 12. Recoloque a base do thin client.
- 13. Conecte novamente o cabo de alimentação e ligue o thin client.
- 14. Trave quaisquer dispositivos de segurança que tiverem sido desconectados na remoção da tampa ou do painel de acesso do thin client.
- O thin client reconhecerá automaticamente a memória adicional quando for ligado.

### Segurança

Esses thin clients foram projetados para aceitar uma trava de cabo de segurança. A trava de cabo evita a remoção não autorizada do thin client.

Também é possível adquirir uma tampa para as portas, para ajudar a proteger as portas traseiras.

Para fazer o pedido de qualquer uma dessas opções, visite o site da Web da HP em <http://www.hp.com> e busque o seu modelo específico de thin client.

#### Trava de cabo

1. Localize o slot do bloqueio de cabo no painel traseiro.

2. Insira o bloqueio de cabo no slot, em seguida use a chave para bloqueá-lo.

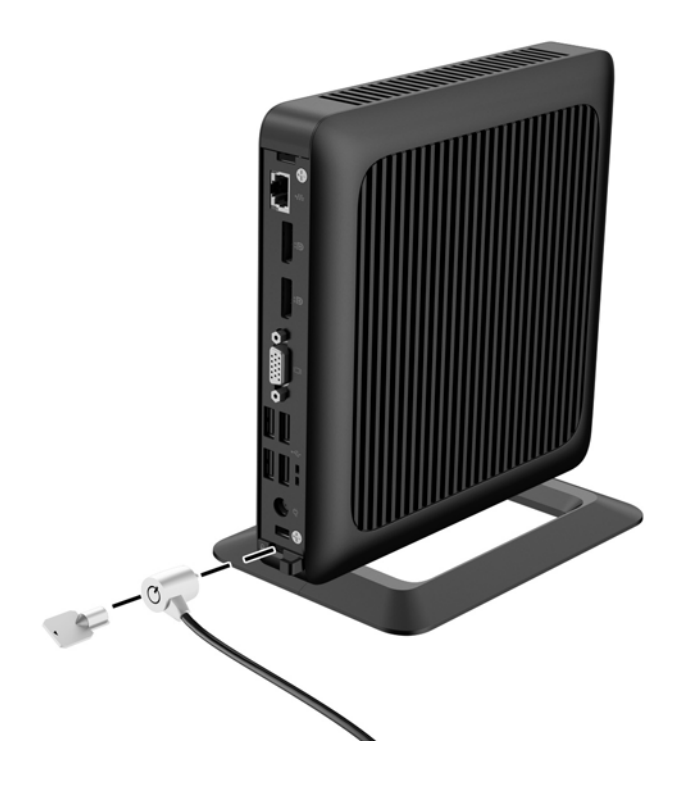

## <span id="page-22-0"></span>Montagem do thin client

A HP recomenda montar o thin client na orientação vertical (torre), com o logotipo da HP à direita e virado para cima. A montagem em outras orientações pode resultar em redução no desempenho sob determinadas condições; a operação do thin client com alimentação limitada para evitar o superaquecimento é uma dessas condições.

Este thin client incorpora quatro pontos de montagem no lado direito da unidade. Esses pontos de montagem seguem os padrões VESA (Video Electronics Standards Association), que fornecem interfaces de montagem padrão da indústria para telas planas (FDs), como monitores e TVs de tela plana. O HP Quick Release conecta-se aos pontos de montagem padrão VESA, permitindo que você monte o thin client em uma variedade de orientações.

**EX NOTA:** Quando estiver mantando um thin client, utilize os parafusos de 15 mm fornecidos com o HP Quick Release (Liberação Rápida HP).

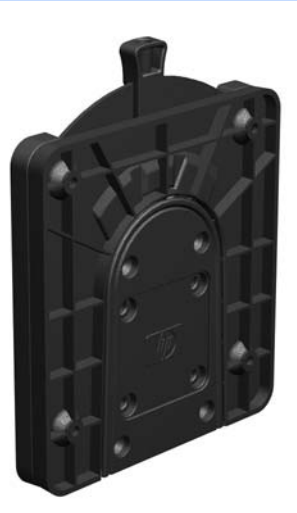

Para usar o HP Quick Release (Liberação Rápida HP):

- 1. Remova quatro parafusos do lado direito do thin client.
- 2. Utilize os quatro parafusos de 15 mm incluídos no kit de montagem de dispositivos, prenda um lado do HP Quick Release (Liberação Rápida HP) no thin client como mostrado na ilustração seguinte.

![](_page_22_Picture_8.jpeg)

<span id="page-23-0"></span>3. Utilize os quatro parafusos incluídos no kit de montagem de dispositivos, prenda o outro lado do HP Quick Release (Liberação Rápida HP) ao dispositivo no qual você deseja montar o thin client. Assegure-se de que a alavanca de liberação esteja posicionada para cima.

![](_page_23_Picture_1.jpeg)

4. Deslize o lado do dispositivo de montagem preso ao thin cliente (1) sobre o outro lado do dispositivo de montagem (2) no dispositivo no qual você deseja montar o thin client. Um clipe 'sonoro' indica uma conexão segura.

![](_page_23_Picture_3.jpeg)

Quando estiver preso, o HP Quick Release (Liberação Rápida HP) bloqueia automaticamente na posição. Você precisa somente deslizar a alavanca para um lado para remover o thin client.

A CUIDADO: Para assegurar um funcionamento adequado do HP Quick Release (Liberação Rápida HP) e uma conexão segura de todos os componentes, a alavanca de liberação em um lado do dispositivo de montagem e a abertura arredondada no outro lado devem estar voltadas para cima.

### <span id="page-24-0"></span>Opções de montagem admitidas

As ilustrações seguintes demonstram algumas das opções de montagem admitidas pelo suporte de montagem.

![](_page_24_Picture_2.jpeg)

# <span id="page-25-0"></span>A Especificações

Para obter as especificações mais recentes ou adicionais do thin client, acesse [http://www.hp.com/](http://www.hp.com/go/quickspecs/) [go/quickspecs/](http://www.hp.com/go/quickspecs/) e busque o seu modelo específico para encontrar as QuickSpecs específicas do modelo.

![](_page_25_Picture_152.jpeg)

<span id="page-26-0"></span>![](_page_26_Picture_65.jpeg)

# <span id="page-27-0"></span>B Remoção e substituição de Bateria

AVISO! Antes de remover o painel de acesso, assegure-se de que o thin client está desligado e o cabo de alimentação desconectado da tomada elétrica.

Para remover e substituir a bateria:

- 1. Remova/desencaixe qualquer dispositivo de segurança que impeça a abertura do thin client.
- 2. Retire todas as mídias removíveis, como unidades flash USB, do thin client.
- 3. Desligue o thin client corretamente através do sistema operacional e, em seguida, desligue todos os dispositivos externos.
- 4. Desconecte o cabo de alimentação da tomada e todos os dispositivos externos.
- $\triangle$  CUIDADO: Independente do estado ativado, a placa do sistema é continuamente alimentada sempre que o sistema estiver ligado a uma tomada de CA ativa. É preciso desconectar o cabo de alimentação para evitar danos aos componentes internos do thin client.
- 5. Remova o thin client da base e deite-o com o lado direito voltado para cima.
- 6. Remova o painel de acesso do thin client. Consulte [Remoção e substituição do painel de](#page-16-0) [acesso na página 11](#page-16-0).
- 7. Localize a bateria e o seu compartimento na placa do sistema.
- 8. Para soltar a bateria do seu compartimento, aperte o presilha de metal localizada acima de uma das bordas da bateria. Quando a bateria se soltar, retire-a (1).

<span id="page-28-0"></span>9. Para inserir a nova bateria, deslize uma borda da bateria de reposição para baixo do ressalto do compartimento, com o lado positivo voltado para cima. Empurre a outra borda da bateria para baixo até que a presilha se encaixe na outra borda da bateria (2).

![](_page_28_Picture_1.jpeg)

- 10. Recoloque e prenda o painel de acesso. Consulte [Remoção e substituição do painel de acesso](#page-16-0) [na página 11.](#page-16-0)
- 11. Recoloque a base do thin client.
- 12. Conecte novamente o cabo de alimentação e ligue o thin client.
- 13. Trave quaisquer dispositivos de segurança que tiverem sido desconectados na remoção da tampa ou do painel de acesso do thin client.

A HP recomenda aos clientes que reciclem os equipamentos eletrônicos usados, cartuchos de impressora HP original e baterias recarregáveis. Para obter mais informações sobre os programas de reciclagem, visite<http://www.hp.com.br> e busque "reciclagem".

![](_page_28_Picture_7.jpeg)

Baterias, pilhas e acumuladores não devem ser descartados junto com lixo doméstico comum. A fim de encaminhá-los para reciclagem ou descarte adequado, use o sistema de coleta público ou devolva- -os à HP, seus parceiros autorizados ou agentes.

![](_page_28_Picture_9.jpeg)

The Taiwan EPA requires dry battery manufacturing or importing firms, in accordance with Article 15 or the Waste Disposal Act, to indicate the recovery marks on the batteries used in sales, giveaways, or promotions. Contact a qualified Taiwanese recycler for proper battery disposal.

# <span id="page-29-0"></span>C Funcionamento do Thin Client

# Cuidados de rotina com o thin client

Utiliza a seguinte informação para proteger corretamente seu thin client:

- Nunca opere o thin client com o painel externo removido.
- Mantenha o thin client longe de locais muito úmidos, luz solar direta e com grandes variações de temperatura. Para obter informações sobre as variações de temperatura e umidade recomendadas para o thin client, consulte [Especificações na página 20](#page-25-0).
- Mantenha líquidos longe do thin client e do teclado.
- Desligue o thin client e limpe a parte externa com um pano macio e úmido, sempre que necessário. O uso de produtos de limpeza pode descolorir ou danificar o acabamento.

# <span id="page-30-0"></span>Orientações admitidas

A HP admite as seguintes orientações para o thin client.

![](_page_30_Picture_2.jpeg)

# <span id="page-31-0"></span>Orientações não admitidas

A HP não admite as seguintes orientações para o thin client.

CUIDADO: Posicionamentos em orientações não admitidas do thin client pode resultar em falha e/ ou danos aos dispositivos.

CUIDADO: Os thin clients necessitam de uma ventilação adequada para manter a temperatura de funcionamento. Não bloqueie as aberturas de ventilação.

Não coloque o thin client em gavetas ou outros gabinetes selados. Não coloque o monitor ou outro objeto sobre o thin client. Os thin clients necessitam de uma ventilação adequada para manter as temperaturas de funcionamento.

![](_page_31_Picture_5.jpeg)

# <span id="page-32-0"></span>D Descarga eletrostática

Uma descarga de eletricidade estática provocada por um dedo humano ou outro condutor pode danificar as placas do sistema ou outros dispositivos sensíveis à eletricidade estática. Este tipo de dano pode reduzir a expectativa de vida útil do dispositivo.

### Prevenção contra danos eletrostáticos

Para impedir danos eletrostáticos observe as seguintes precauções:

- Evite contato manual, transportando e armazenando produtos em embalagens protegidas contra eletricidade estática.
- Mantenha as peças sensíveis à descarga eletrostática em suas embalagens, livres de eletricidade estática, até que cheguem às workstations.
- Coloque as peças em uma superfície aterrada antes de removê-las de suas embalagens.
- Evite tocar em pinos, conectores metálicos ou conjuntos de circuitos.
- Sempre mantenha o corpo apropriadamente aterrado ao tocar em um componente ou conjunto sensível à eletricidade estática.

## <span id="page-33-0"></span>Métodos de aterramento

Existem vários métodos de aterramento. Utilize um ou mais dos seguintes métodos de aterramento quando manipular ou instalar peças sensíveis à descarga eletrostática:

- Utilize uma pulseira antiestática conectada por um fio aterrado a um chassi do Thin Client que tenha aterramento. Pulseiras antiestática são tiras flexíveis de 1 megohm com resistência de +/- 10% nos fios aterrados. Para fornecer um aterramento adequado, utilize a pulseira em contato com a pele.
- Use calcanheiras, dedeiras ou biqueiras antiestáticas para operação em pé nas estações de trabalho. Utilize os equipamentos antiestáticos em ambos os pés ao ficar de pé sobre pisos condutores ou mantas dissipativas.
- Utilize ferramentas condutoras no serviço de campo.
- Utilize um kit portátil para serviços de campo com uma manta dobrável dissipativa de eletricidade estática.

Se você não possuir nenhum dos equipamentos sugeridos para o aterramento adequado, entre em contato com um representante, revendedor ou uma assistência técnica autorizada HP.

**EX NOTA:** Para obter mais informações sobre eletricidade estática, entre em contato com um distribuidor, revendedor ou fornecedor de assistência técnica autorizada HP.

# <span id="page-34-0"></span>E Informações de envio

## Preparação para transporte

Siga estas sugestões quando preparar o thin client para transporte:

- 1. Desligue o thin client e os dispositivos externos.
- 2. Desconecte o cabo de alimentação da tomada e do thin client.
- 3. Desconecte os componentes do sistema e dispositivos externos de suas fontes de alimentação, e depois do thin client.
- 4. Embale os componentes do sistema e dispositivos externos em suas caixas originais ou em embalagens semelhantes com material suficiente para protegê-los.
- **EV** NOTA: Para identificar as faixas não operacionais do ambiente, consulte **[Especificações](#page-25-0)** [na página 20](#page-25-0)

## Informação Importante sobre serviços de reparo

Em todos os casos, remova e proteja todas as opções externas antes de retornar o thin client para a HP, para reparo ou troca.

Em países que têm suporte para serviço de reparo enviado pelo cliente através de correio, retornando a mesma unidade para o cliente, a HP executa cada esforço para retornar a unidade reparada com a mesma memória interna e módulos flash que foram enviados.

Em países que não têm suporte para serviço de reparo enviado pelo cliente através de correio, retornando a mesma unidade para o cliente, todas as opções internas devem ser removidas e protegidas, além das opções externas. O thin client deve ser restaurado para a configuração original antes de retorná-lo para a HP para reparo.

## <span id="page-35-0"></span>Remoção e substituição da unidade de estado sólido (memória flash)

### Remoção da unidade de estado sólido (memória flash)

A unidade de estado sólido deve ser removida antes de o thin client ser enviado para a HP para reparo ou troca.

Para remover a unidade SSD (Solid State Drive), execute as seguintes etapas:

- 1. Remova/desencaixe qualquer dispositivo de segurança que impeça a abertura do thin client.
- 2. Retire todas as mídias removíveis, como unidades flash USB, do thin client.
- 3. Desligue o thin client corretamente através do sistema operacional e, em seguida, desligue todos os dispositivos externos.
- 4. Desconecte o cabo de alimentação da tomada e todos os dispositivos externos.
- $\triangle$  CUIDADO: Independente do estado ativado, a placa do sistema é continuamente alimentada sempre que o sistema estiver ligado a uma tomada de CA ativa. É preciso desconectar o cabo de alimentação para evitar danos aos componentes internos do thin client.
- 5. Remova o thin client da base e deite-o com o lado direito voltado para cima.
- 6. Remova o painel de acesso do thin client. Consulte [Remoção e substituição do painel de](#page-16-0) [acesso na página 11](#page-16-0).
- 7. Localize a SSD na placa do sistema

![](_page_35_Picture_12.jpeg)

8. Use uma chave de fenda Torx 8 para desparafusar o pino que prende a SSD à placa do sistema.

![](_page_36_Picture_1.jpeg)

9. Puxe a SSD para fora do slot com cuidado.

![](_page_36_Picture_3.jpeg)

Guarde a SSD com cuidado até que possa ser instalada no thin client devolvido.

10. Recoloque e prenda o painel de acesso. Consulte [Remoção e substituição do painel de acesso](#page-16-0) [na página 11.](#page-16-0)

### <span id="page-37-0"></span>Instalação da unidade de estado sólido (memória flash)

Para instalar a unidade de estado sólido (SSD), execute as seguintes etapas:

1. Posicione o pino no entalhe da SSD.

![](_page_37_Picture_3.jpeg)

2. Segure o pino em seu lugar e deslize a SSD para dentro do soquete.

![](_page_37_Picture_5.jpeg)

3. Use uma chave de fenda Torx 8 para apertar o parafuso e prender a SSD à placa do sistema.

![](_page_38_Picture_1.jpeg)

# <span id="page-39-0"></span>Índice

#### A

advertências choque elétrico [6](#page-11-0) gravar [6,](#page-11-0) [13](#page-18-0) plugue de aterramento [6](#page-11-0) receptáculos NIC [6](#page-11-0) avisos choque elétrico [11](#page-16-0), [22](#page-27-0)

#### B

bateria, substituição [22](#page-27-0)

#### C

cabo de energia, conexão do [7](#page-12-0) componentes painel frontal [2](#page-7-0) painel posterior [3](#page-8-0) componentes do painel frontal [2](#page-7-0) componentes do painel posterior [3](#page-8-0) Conector Ethernet [3](#page-8-0) Conector RJ-45 [3](#page-8-0) corrente de saída nominal [21](#page-26-0) cuidados choque elétrico [6](#page-11-0), [11](#page-16-0), [13](#page-18-0) como encaixar a base [8](#page-13-0) conexão do cabo de alimentação [7](#page-12-0) eletricidade estática [6](#page-11-0) HP Quick Release (Liberação Rápida HP) [18](#page-23-0) instalação do SODIMM [13](#page-18-0) orientação do thin client [26](#page-31-0) remoção da bateria [22](#page-27-0) ventilação [26](#page-31-0) cuidados de rotina [24](#page-29-0)

#### D

descarga eletrostática [27](#page-32-0)

dimensões [20](#page-25-0)

#### E

energia [3](#page-8-0) especificações altitude [21](#page-26-0) corrente de saída nominal [21](#page-26-0) dimensões [20](#page-25-0) fonte de alimentação [21](#page-26-0) hardware [20](#page-25-0) potência de saída [21](#page-26-0) temperatura [20](#page-25-0) thin client [20](#page-25-0) umidade [20](#page-25-0) umidade relativa [20](#page-25-0) especificações, memória [12](#page-17-0) especificações da fonte de alimentação [21](#page-26-0) especificações de altitude [21](#page-26-0) especificações de hardware [20](#page-25-0) especificações de potência de saída [21](#page-26-0) especificações de temperatura [20](#page-25-0) especificações de umidade [20](#page-25-0) especificações de umidade relativa [20](#page-25-0) espera, encaixe [8](#page-13-0)

#### G

gancho de retenção [3](#page-8-0) gancho de retenção do cabo de alimentação [3](#page-8-0)

#### I

instalação memória (SODIMM) [12](#page-17-0) memória flash [32](#page-37-0) SODIMM [12](#page-17-0)

SSD [32](#page-37-0) unidade de estado sólido [32](#page-37-0) instruções para instalação [6](#page-11-0)

#### L

localização do botão Liga/ Desliga<sub>2</sub> localização do conector de fone de ouvido [2](#page-7-0) localização do conector para microfone [2](#page-7-0) localização do número de série [5](#page-10-0)

#### M

memória (SODIMM) especificações [12](#page-17-0) instalação [12](#page-17-0) ocupação do soquete [13](#page-18-0) memória flash instalação [32](#page-37-0) remoção [30](#page-35-0) métodos de aterramento [28](#page-33-0) montagem do thin client [17](#page-22-0)

#### O

opções [2,](#page-7-0) [15](#page-20-0) opções de montagem embaixo de uma mesa [19](#page-24-0) na parede [19](#page-24-0) na parte traseira da base do monitor [19](#page-24-0) opções de montagem admitidas [19](#page-24-0) orientação horizontal [25](#page-30-0) orientação vertical [25](#page-30-0) orientações admitidas [25](#page-30-0) embaixo da base do monitor [25](#page-30-0)

horizontal [25](#page-30-0) vertical [25](#page-30-0) orientações não admitidas embaixo de monitores [26](#page-31-0) em uma gaveta [26](#page-31-0)

#### P

painel de acesso remoção [11](#page-16-0) substituição [12](#page-17-0) portas DisplayPort 1.2 de modo duplo [3](#page-8-0) portas USB 2.0 [3](#page-8-0) 3.0 [2](#page-7-0) local [2](#page-7-0) Porta VGA [3](#page-8-0) preparação para transporte [29](#page-34-0) prevenção contra danos eletrostáticos [27](#page-32-0)

#### R

reciclagem [23](#page-28-0) remoção bateria [22](#page-27-0) memória flash [30](#page-35-0) painel de acesso [11](#page-16-0) SSD [30](#page-35-0) unidade de estado sólido [30](#page-35-0)

#### S

segurança [15](#page-20-0) trava de cabo [15](#page-20-0) serviço de reparo [29](#page-34-0) sites da Web  $HP$  [1](#page-6-0) opções [1](#page-6-0) slot da trava de cabo [3](#page-8-0) Slot de retenção do Módulo Legado USB [3](#page-8-0) SODIMM instalação [12](#page-17-0) ocupação do soquete [13](#page-18-0) SSD instalação [32](#page-37-0) remoção [30](#page-35-0) substituição bateria [22](#page-27-0) painel de acesso [12](#page-17-0) suporte da torre [8](#page-13-0)

#### T

trava de cabo [15](#page-20-0)

#### U

unidade de estado sólido instalação [32](#page-37-0) remoção [30](#page-35-0)